#### NCR WebEOC Administrators

Volume 4, Issue 4 December 2021

# WebEOC Whistler

# **INSIDE THIS ISSUE:**

NCR Subcommittee Report 1 NCR WebEOC Spotlight 2 Prince William County Update 3 WebEOC Administrator Tip 4 WebEOC Administrator Tip 5 Happy Holiday! 6

### Preparedness Quote!

The measure of success is not whether you have a tough problem to deal with, but whether it is the same problem you had last year. **John Foster Dulles** 

# **NCR WebEOC Subcommittee Chair Report** By Matt Schultz

years. However, I may not know everyone on the more extensive distribution list, so I'd like to  $\left|\frac{1}{2}\right|$ I've had the pleasure of working with many of the subcommittee admins over the past several opportunity to say hello.

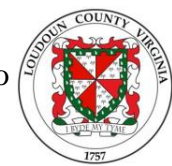

I'm thankful for Sarah Keally, Paul Lupe, Patrick Melbourne, Matt Miziorko, and several others who have taken the time to bring me up to speed on what to expect as subcommittee chair. I look forward to serving in this role and building upon the great work that has been done so far. My goals are to:

- − Ensure that the needs and requests of subcommittee members are represented
- Encourage regional collaboration in a practical and efficient way

Over the next couple of years, we can look forward to: Updating the workplan and by-laws; Reviewing and assessing certain elements of WebEOC and related processes; Discussing symposium; and Reviewing both the support contract (2022) and the WebEOC contract (2023). Input from the Admins on these (and many other) items is important and much appreciated. I encourage subcommittee members' participation as this is our opportunity to interact with Juvare, the NCR Support Team, the Program Manager, and most importantly each other, to ensure that we're getting the most out of the product in a way that works best for our individual jurisdictions as well as for the unique setting that is the NCR.

Finally, Sarah Keally may be half a world away in Australia by now, but I'd like to acknowledge the time she spent as Chair, and I am appreciative of the work she did for the subcommittee. I appreciate her patience and time, as she spent several Teams sessions with me to ensure a smooth transition. I will miss interacting with her, and I wish her all the best in her new adventure!

### WebEOC Whistler

### NCR WebEOC Spotlight

#### *Robert (Rob) Hiltner*

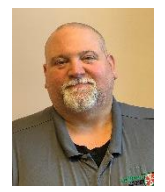

Loudoun County recently added a Technology Manager position to its Emergency Management program. Robert (Rob) Hiltner has filled this critical position, which is the first one since 2005 that the Loudoun County Office of Emergency Management (OEM) has gotten through the budget process.

This position will be responsible for much of the day-to-day maintenance on all the applications utilized by OEM, including WebEOC. This position falls under the Operations division and will work closely with the Assistant Coordinator of Operations and the Deputy Coordinator on enhancements, development, and administrative functions related to these applications.

Many of you may already know Rob – he started working in Loudoun County in 2002 as a Fire and Rescue dispatcher, and in 2006 joined OEM as an Emergency Preparedness Specialist with a focus on Training and Exercise (T&E). Throughout his duties here, both during Emergency Operations Center activations and dayto-day, Rob has had the opportunity to utilize WebEOC. He has become the go-to for technology problemsolving in general. His institutional knowledge, professionalism, and expertise will be beneficial as the Loudoun emergency management program grows.

Beginning in 2022, we will start a comprehensive review of the Loudoun instance of WebEOC and conduct a User review/cleanup. Once that's completed, we'll put Rob's T&E and WebEOC expertise to good use in developing and implementing WebEOC user training.

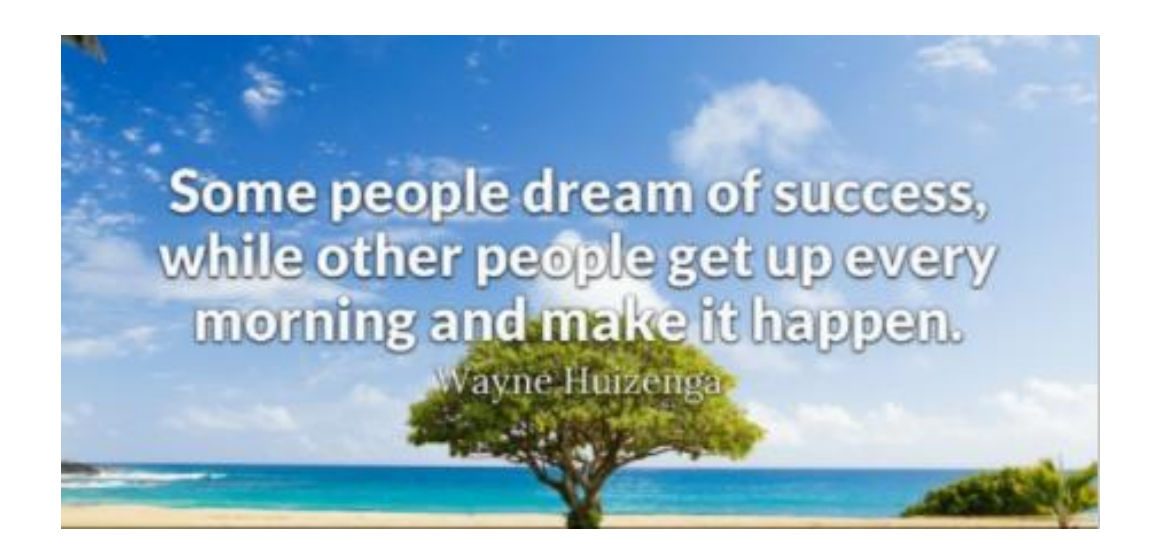

# Prince William County WebEOC Update By Katie Kitzmiller

#### **After Action Comments Board**

One of the items we identified during the after-action process for COVID was the need for an intuitive way for our stakeholders to provide feedback during an incident, rather than waiting for a survey or after-action meeting. Working with the NCR Emergency Management Support team, we designed an After-Action Comments board to capture this feedback at the moment. Users can provide a summary of the issue, a suggestion for how to fix it (not required), and select the type of issue (Planning, Technology, Training, WebEOC, or Other). Emergency management staff will then review any after-action comments submitted and fix the problem and mark it as resolved or referred. At that point, it becomes part of the after-action process.

We look forward to using this board in future training, exercises, and real-world events to gather the information needed to better our processes and identify areas of improvement.

#### **County Facility Status Board**

On August 24th, 2021, a significant area of eastern Prince William County lost power due to an incident in the Dumfries area, including several county facilities. During a partial EOC activation, the Prince William County Department of Facilities and Fleet Management (FFM) tracked the status of these facilities using a whiteboard in the EOC. During discussions after the power was restored, it was determined that a county facility board in WebEOC would be helpful both for FFM to track statuses and for emergency management and the Office of Executive Management as a situational awareness tool. In early 2022 we will submit a BEN to build out this board for all county facilities.

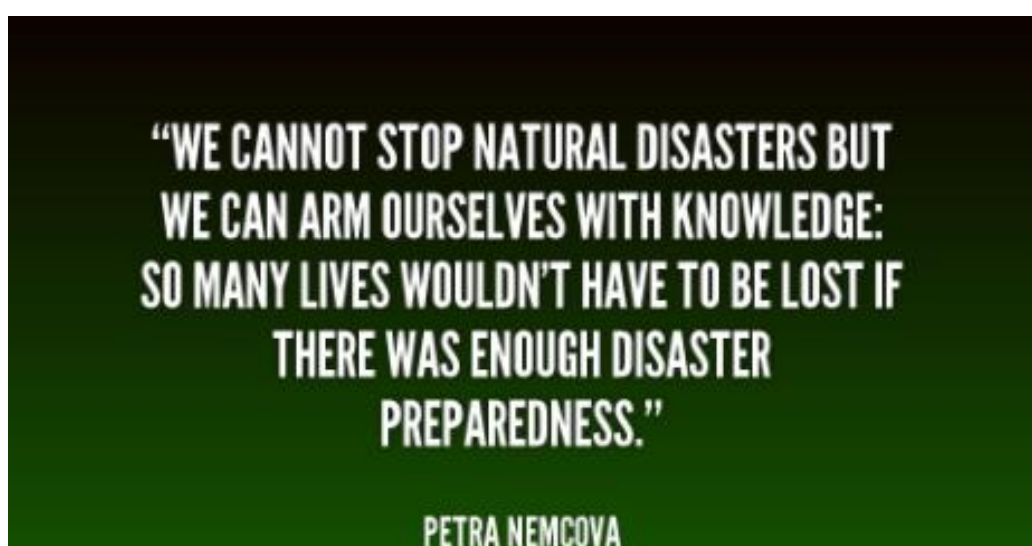

### WebEOC Whistler

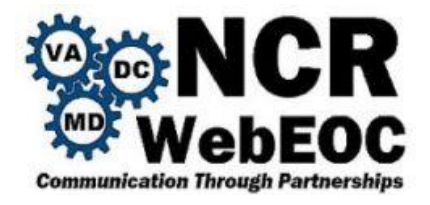

## **Importing List Items in WebEOC**

NCR Support Team

Lists make data entry easier for the user and reduce typographical errors and inconsistent naming schemes. The list primarily populates the <select> element in the WebEOC Input view. However, lists can also filter a status board display to show only those entries related to a specific list item.

To create a list, users with administrator permissions should open the Admin window, click the Process tab, and click Lists. Once a list is created, it does not have an item, so the administrator can manually add records, one by one. This could be a process that could be time-consuming, especially when the list contains many elements.

There are many situations when the items list already exists in a document, such as a column in an Excel file. WebEOC allows a quick import of items from a CSV file, nothing but a text file that has the items organized one on each line. To import the full or partially a column from the Excel file, the easiest way to do it this:

- Open the Excel file, and select the whole column subject to import. If only a subset of records must be imported, then select only those fields by holding the CTRL or Shift key together with mouse left click.
- Copy the selected items in Window's clipboard (CRTL/C).
- Open a new text file using Notepad.
- Paste the items copied inside the file from Window's clipboard (CTRL/V).
- Save the file to a temporary common location, such as Desktop or Documents, or Downloads. Give this file a name easy to remember such as "mylist.txt".
- In WebEOC open the target list and look for the Actions button located on the side.

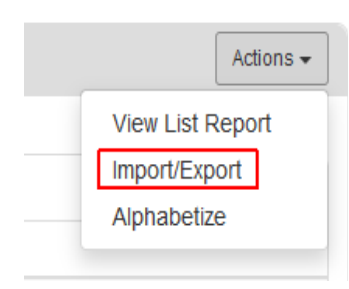

Select Import/Export option.

- From the Import section click the Browse button and navigate the computer file system to locate the file just saved.
- Click the Import button.

This process should immediately import the items in the list. Optionally, users could sort the items alphabetically, add sub-lists, colors, icons, etc.

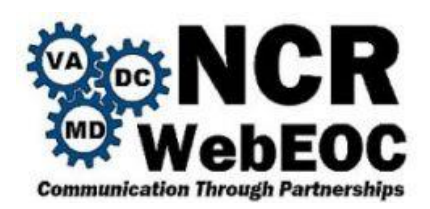

### **SQL Server Compatibility Level Requirement**

NCR Support Team

Juvare has disclosed an essential database requirement for WebEOC 9.6 and later versions. According to Juvare, the database server's minimal requirements are Microsoft SQL Server 2016 with Full-text Search capability feature installed. Additionally, the database used for the application must have at least a compatibility level 130 (SQL Server 2016).

To verify or modify the compatibility level for the database, database administrators should open Microsoft SQL Server Management Studio, right-click on the database used by WebEOC, and select Properties. Next, select Options from the left panel, and look for the Compatibility level selection. The value should be 130 or higher.

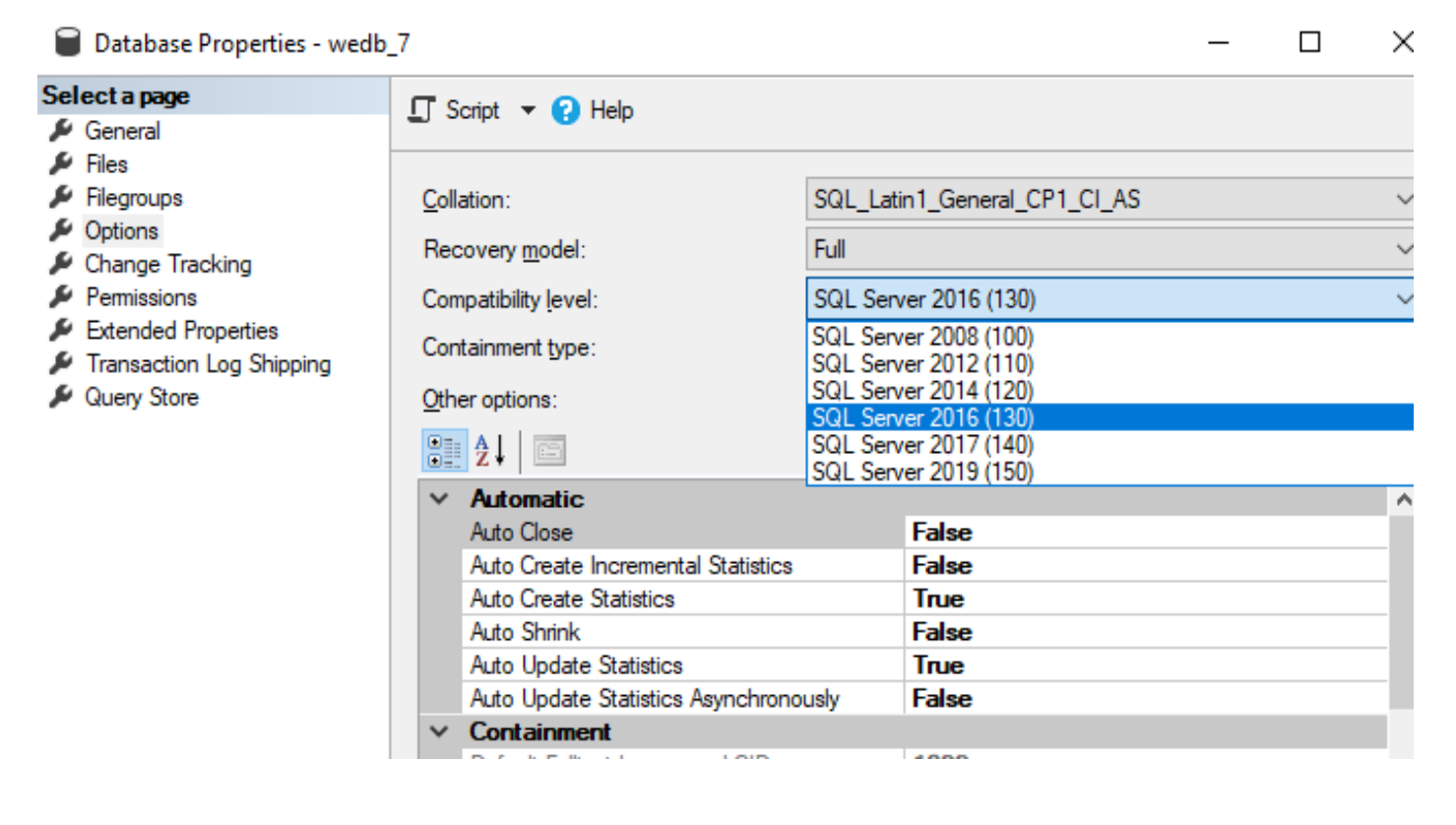

PREPAREDNESS IS THE **ONLY WAY WE CAN COMBAT A NATURAL DISASTER.** 

**John Quinlan** 

"If you don't choose to do it in leadership time up front, you do it in crisis management time down the road."

*— Stephen Covey, Management consultant*

Best wishes for the holiday season to every one of you! We wanted to express our gratitude for your contributions and support this year as we reflect on the year's triumphs. We are looking forward to a wonderful 2022 year full of enthusiasm and zeal. Thank you for your hard work and dedication to the NCR's key objectives. We hope you have a wonderful time with your loved ones, making memories, and living life to the fullest.

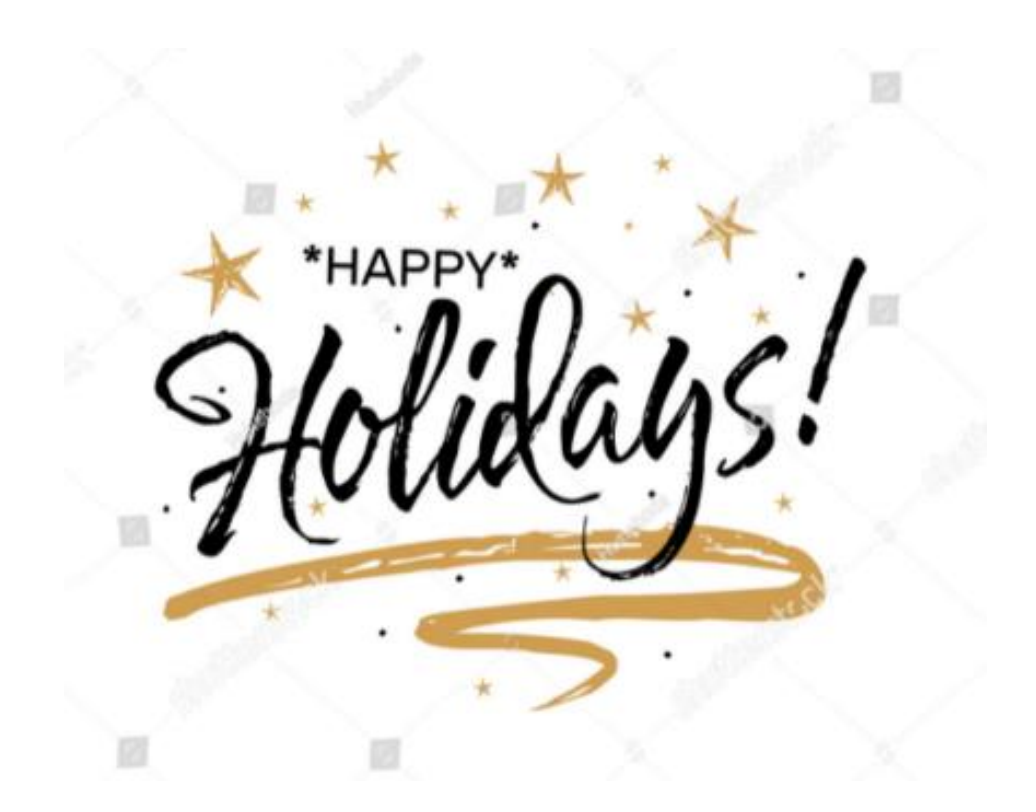

*Season's Greetings to you and your families!*